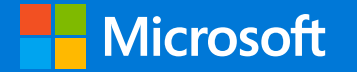

#techsummitCH

### Microsoft Tech Summit Build your skills with the latest in cloud technologies

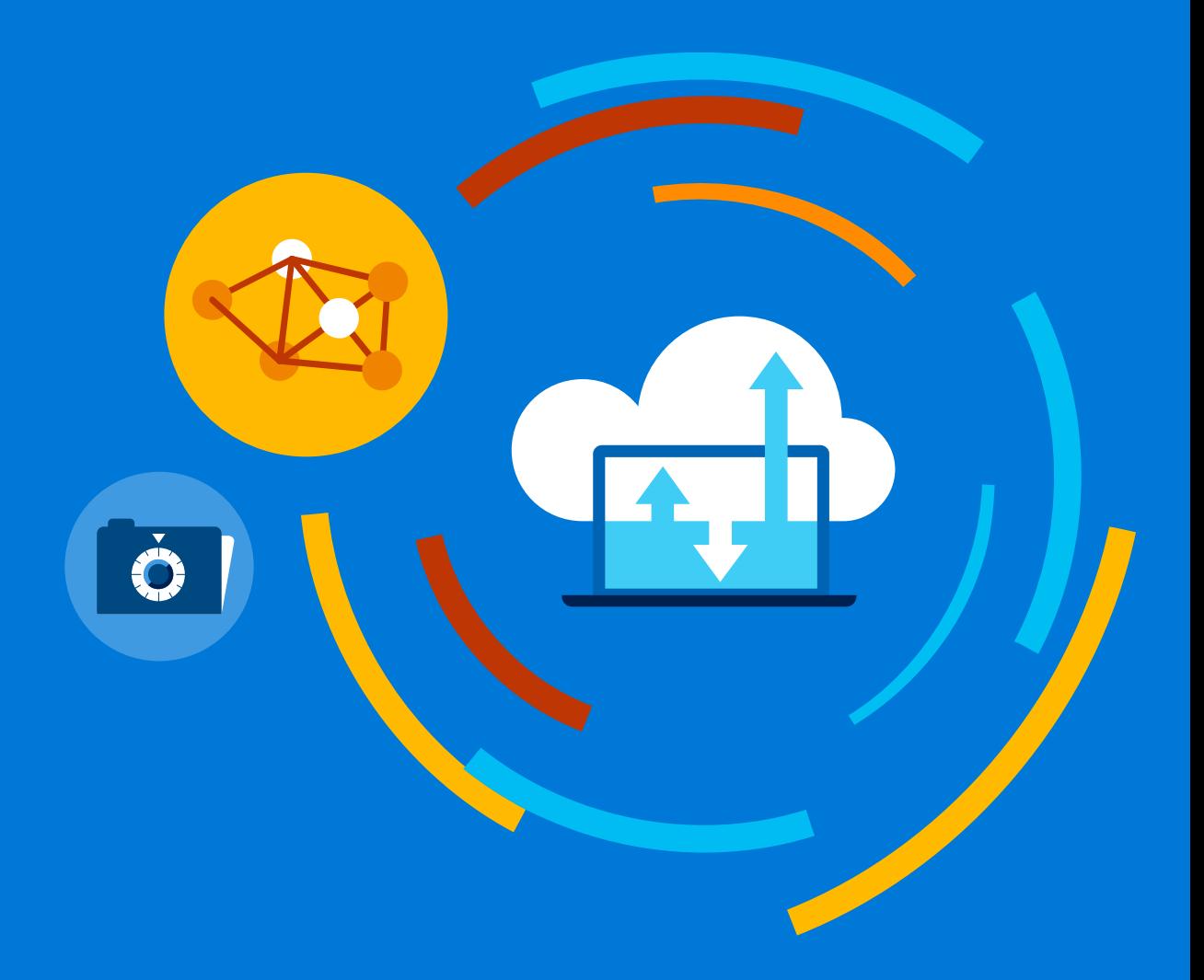

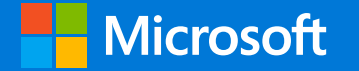

#techsummitCH

## **Best Cloud patterns and** practices for Cloud Foundry and Spring using Azure

**Ruth Yakubu** Sr. Cloud Developer Advocate @ruthieyakubu

### Who's using Azure? Who's doing microservices? Who's using PCF? Who's using PCF on Azure?

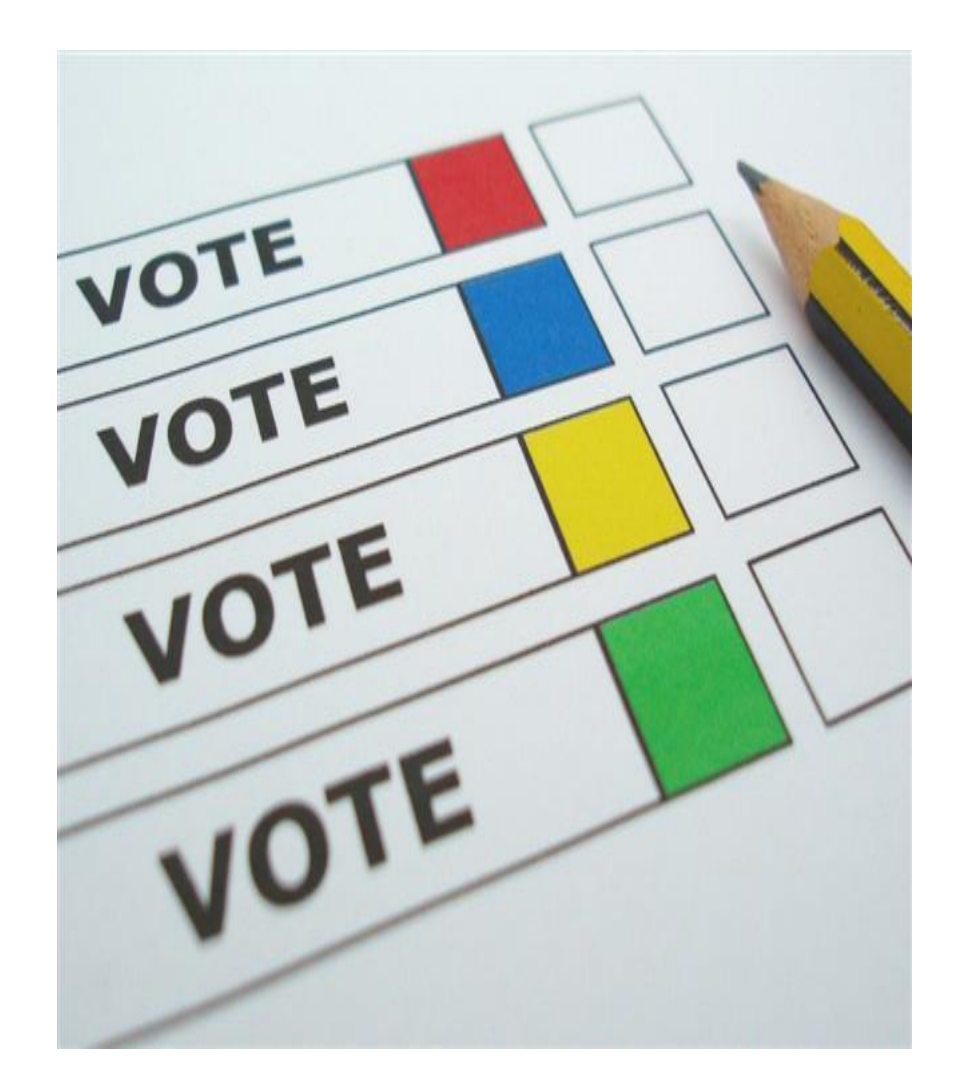

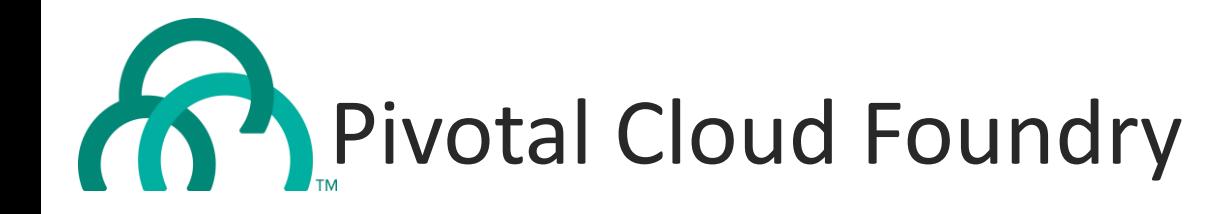

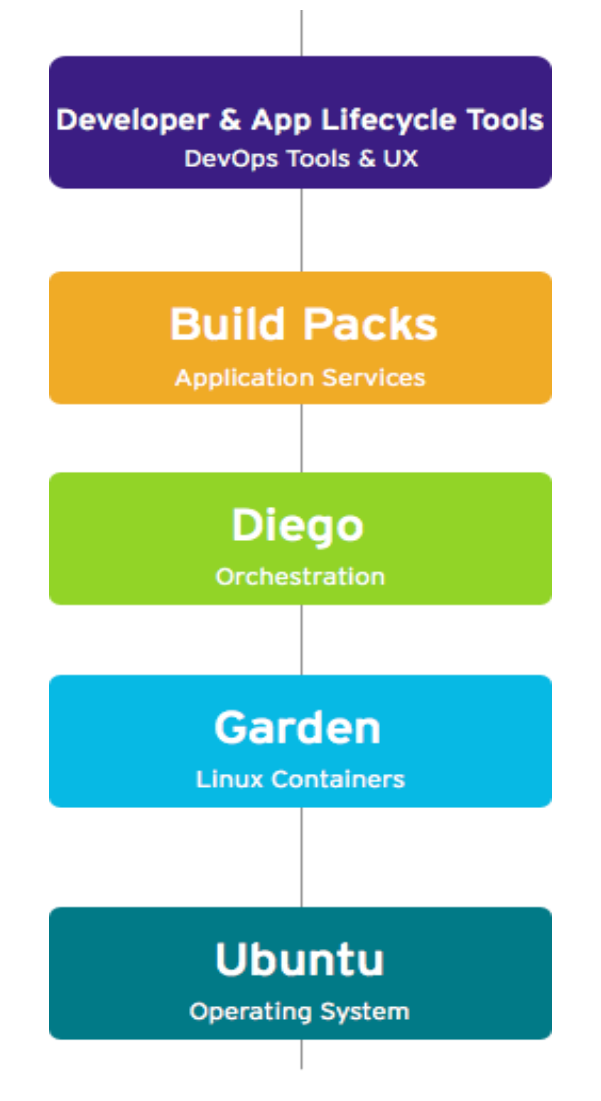

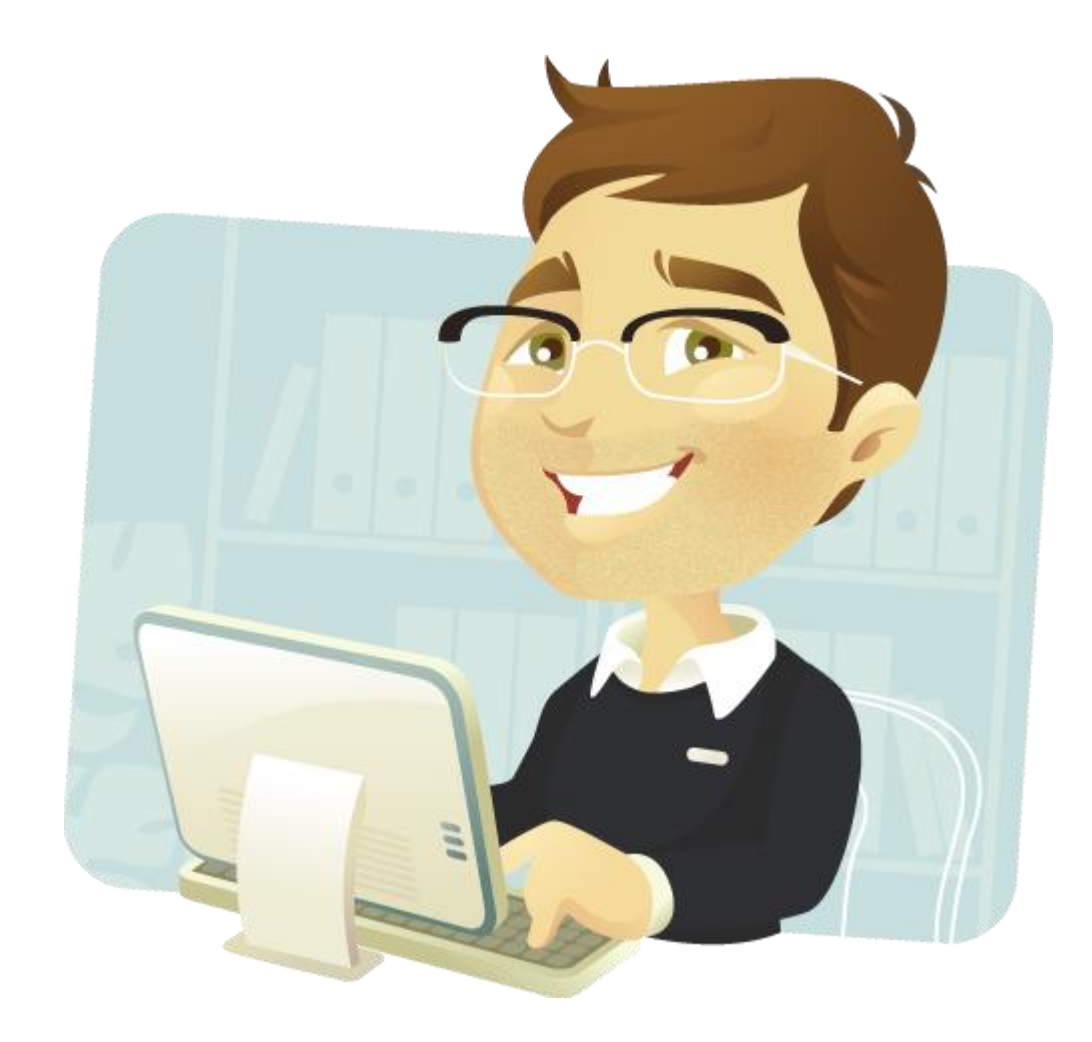

#### **Developer Self Service Provisioning**

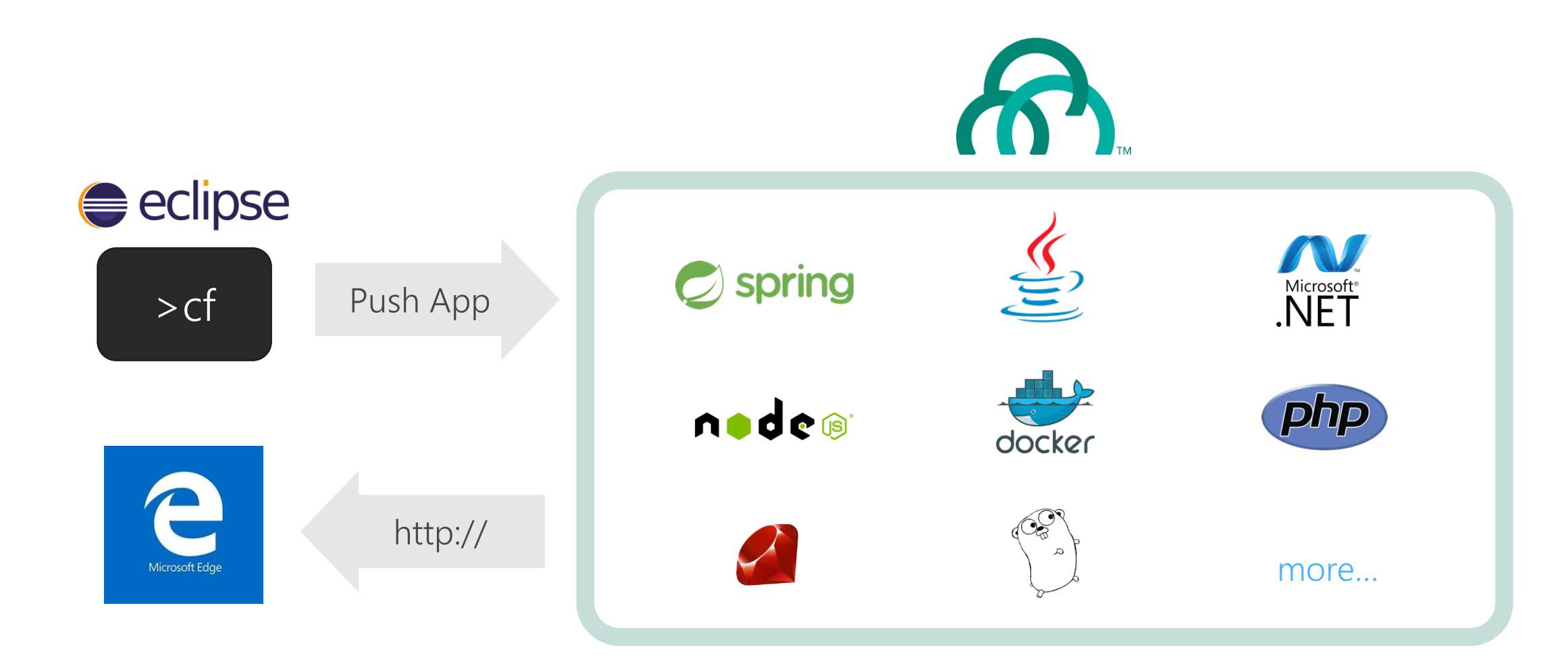

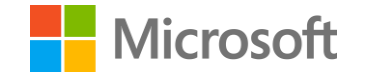

## Architecture

#### Pivotal Cloud Foundry

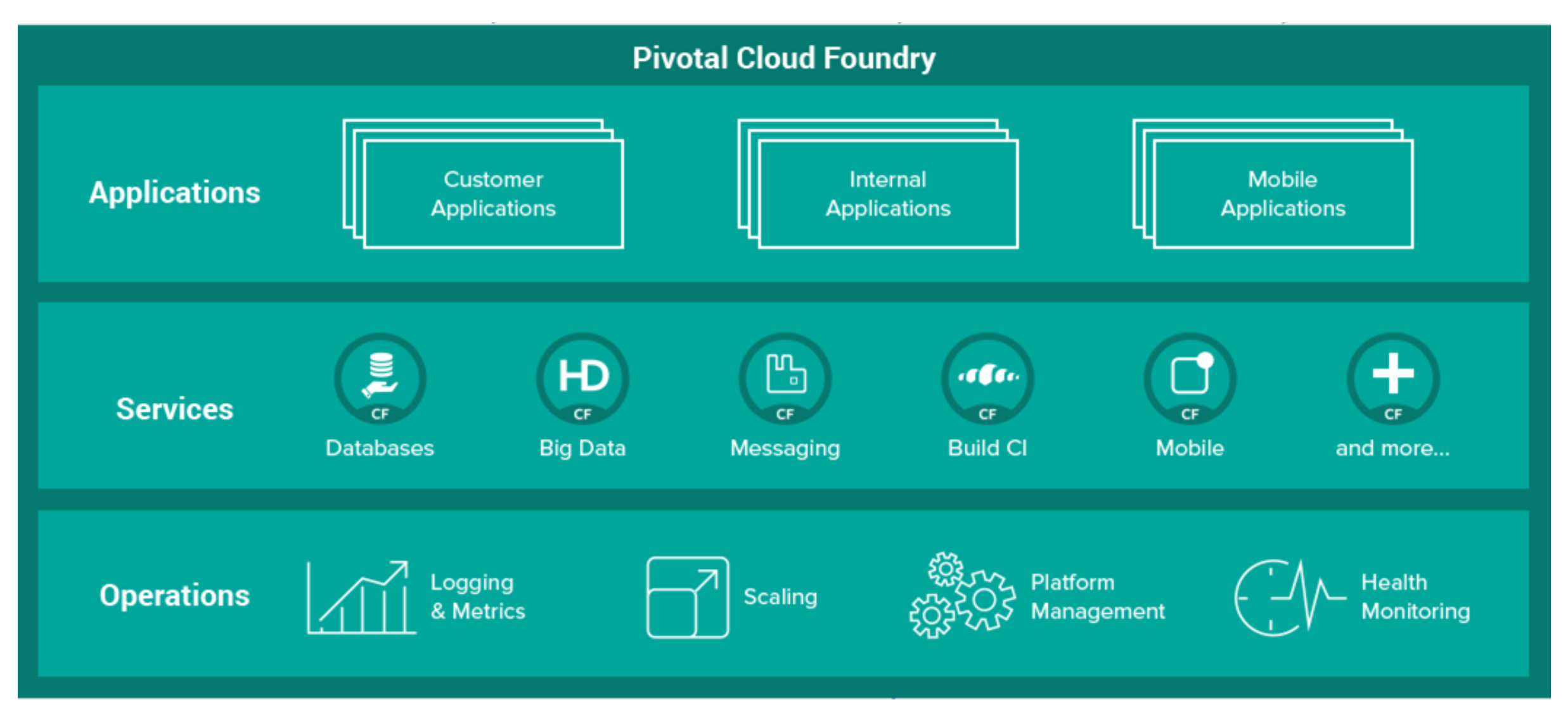

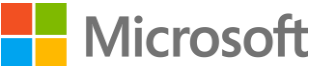

#### PCF + Azure Logical Architecture

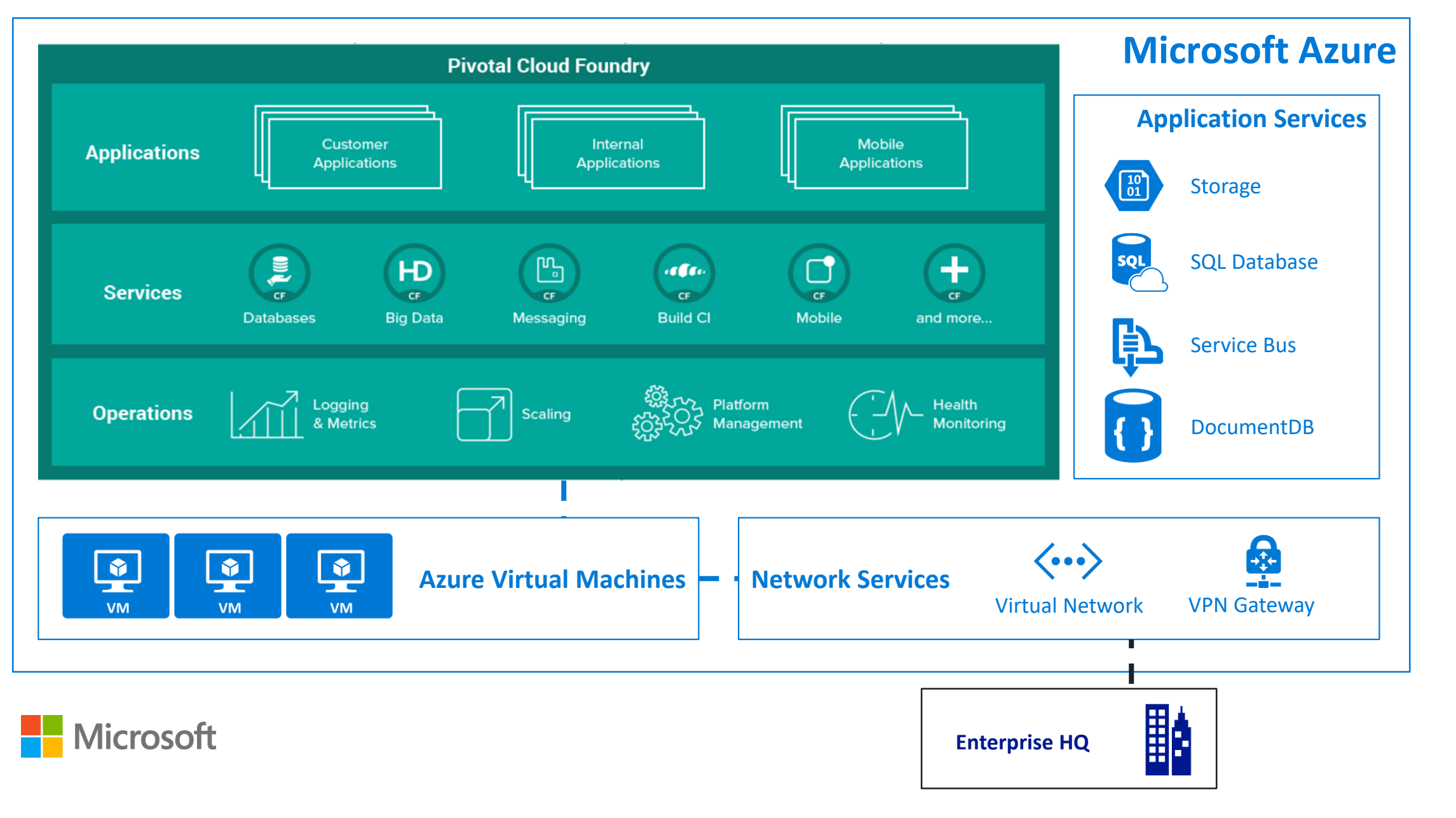

# Dev/Prod parity

#### Visual Studio Team Services CF Integration

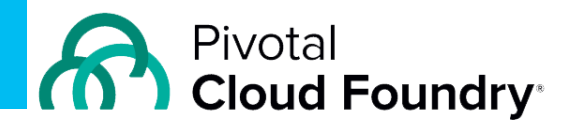

**心 Manage ①** 

my-drain-service1

 $\Box$ 0

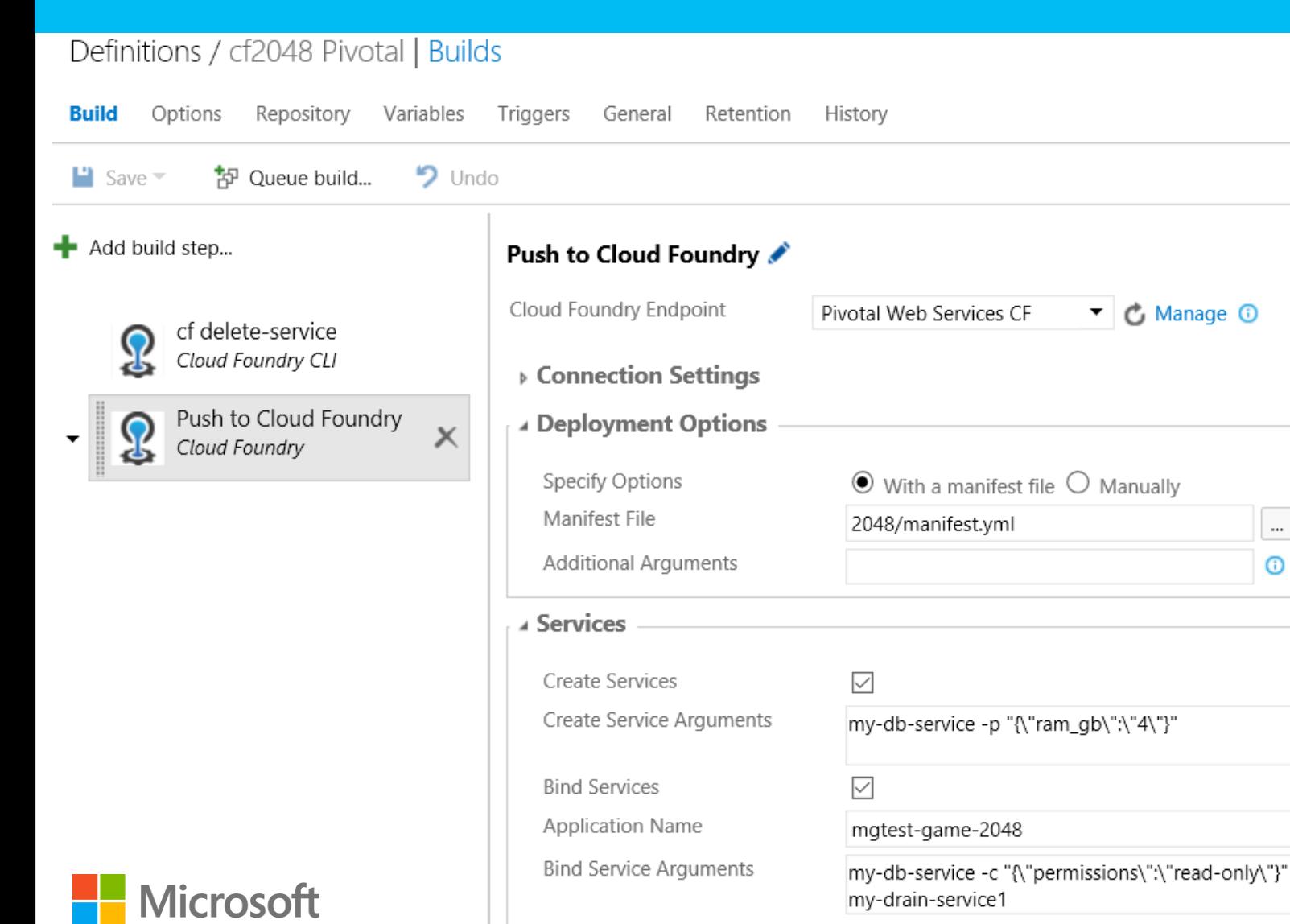

# Security

### App Registration w/ Azure Active Directory

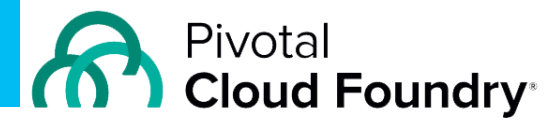

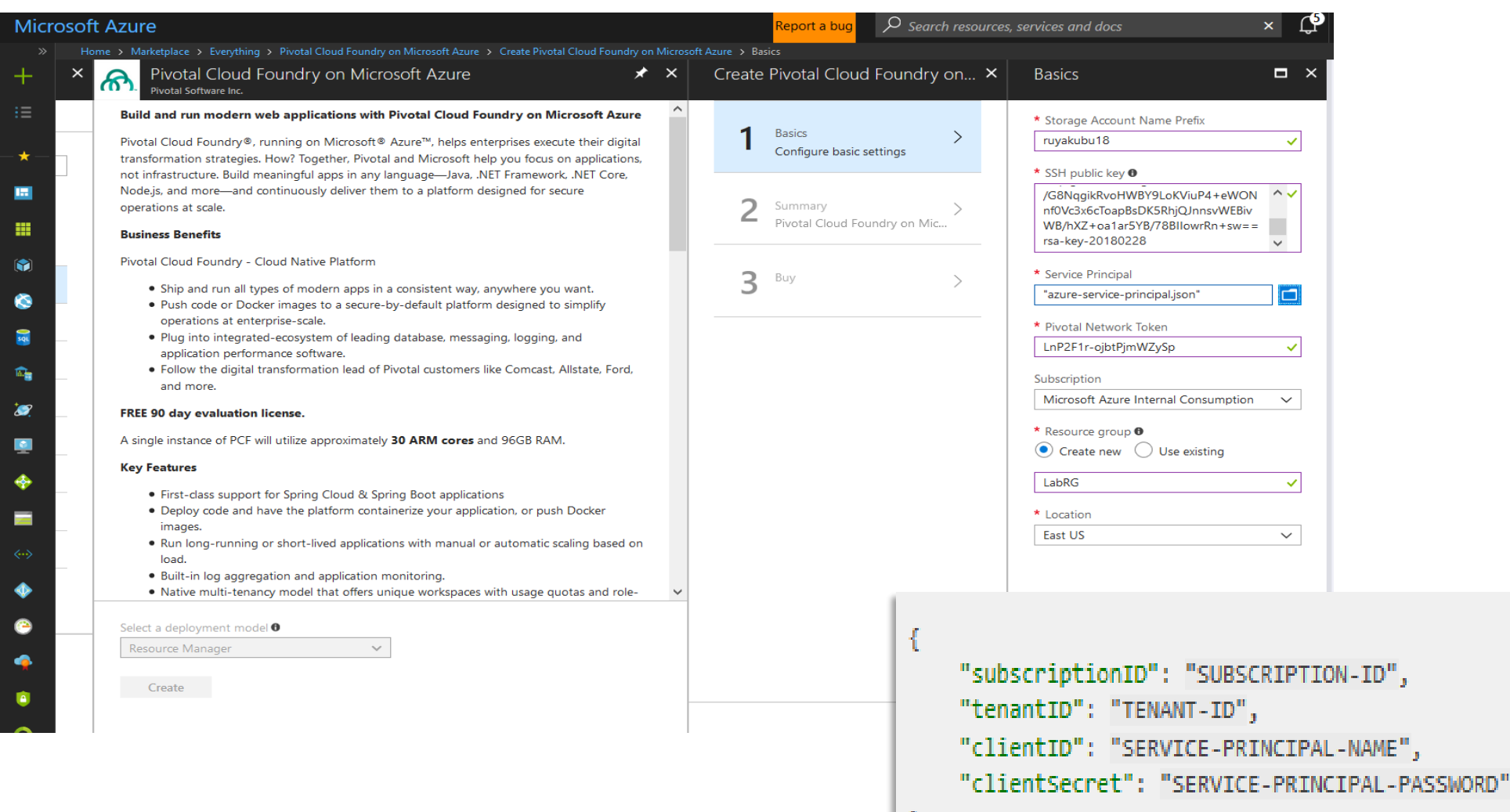

**Microsoft** 

# Logs & Monitoring

#### Microsoft OMS Integration with PCF

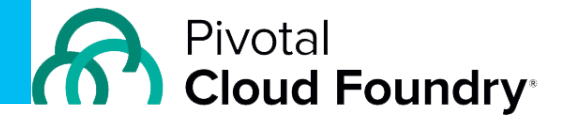

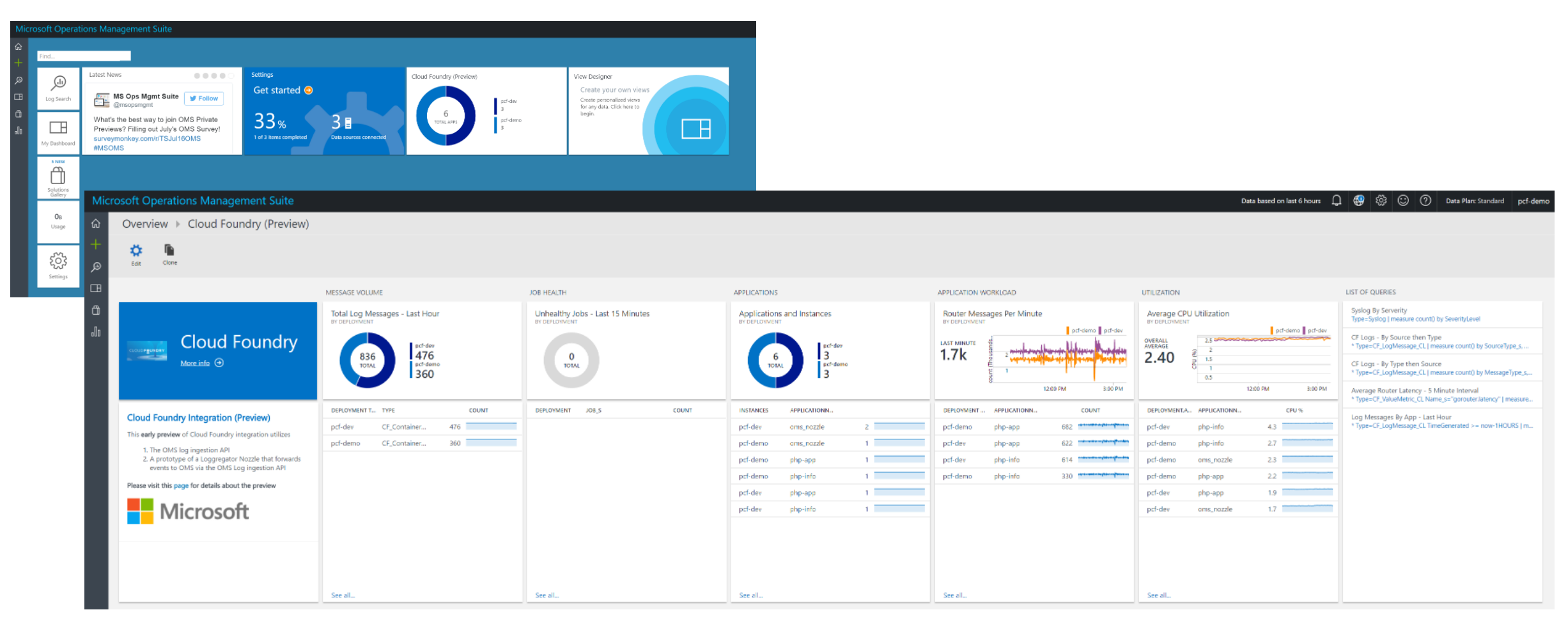

**Nicrosoft** 

## Demo

### PCF Deployment in Azure

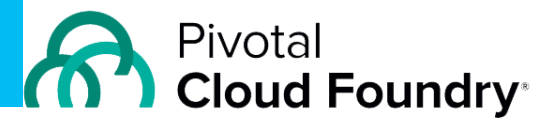

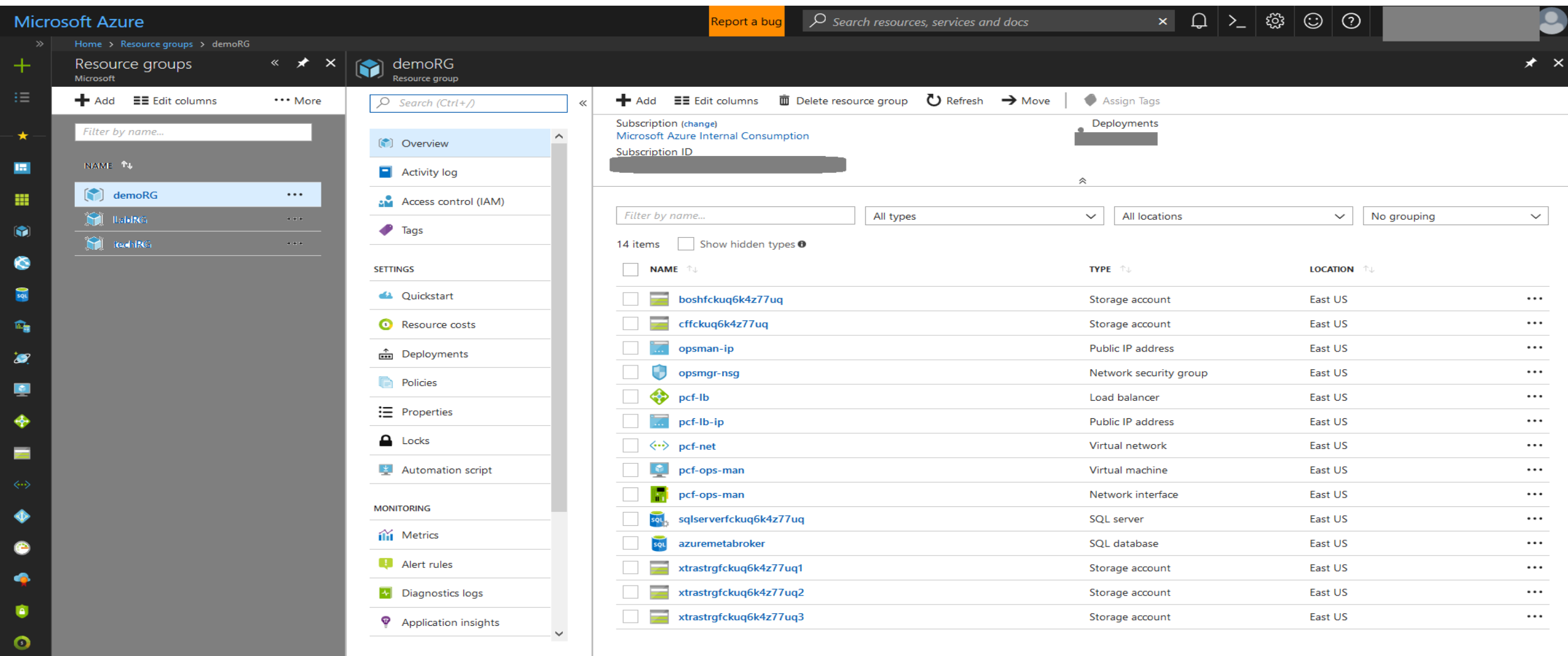

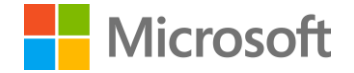

## App Deploy Code Snippet

- 1. cf login -a https://api.SYSTEMDOMAINURL --skip-ssl-validation
- 2. cf create-org myorg
- 3. cf create-space dev -o myorg
- 4. cf target -o testorg -s dev
- 5. cf push
- 6. Launch your Application
- 7. cf logs hello-spring-cloud

# Concurrency

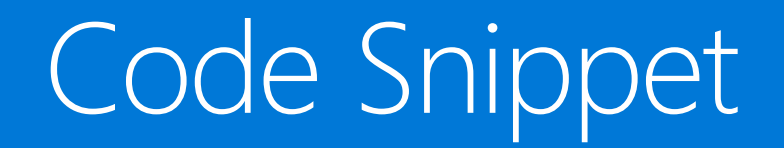

cf scale -i 2 hello-spring-cloud

#### What Just Happened?

#### **Behind the scenes with**

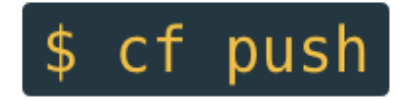

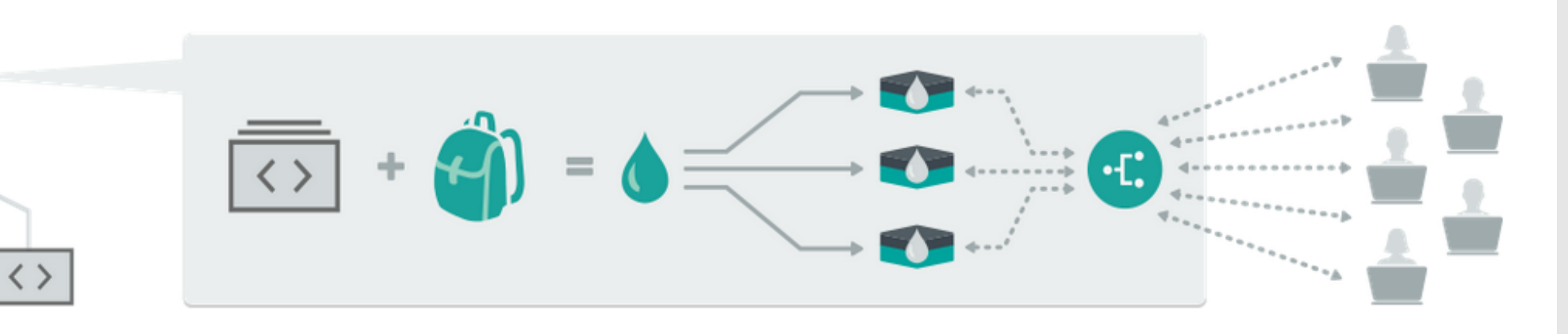

#### Upload

cf push uploads your files to a cloud controller API which transforms them a running application.

#### Stage

Behind the scenes, your files go through staging scripts called buildpacks to create a ready-to-run droplet.

#### Distribute

A Droplet Execution Agent unpacks the droplets into containers, calls a start command and alerts cloud controller that your app instances are ready to receive traffic.

#### Run

Your app receives an entry in a dynamic routing tier, which load balances traffic across all your app instances.

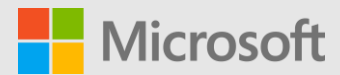

### Ops Manager

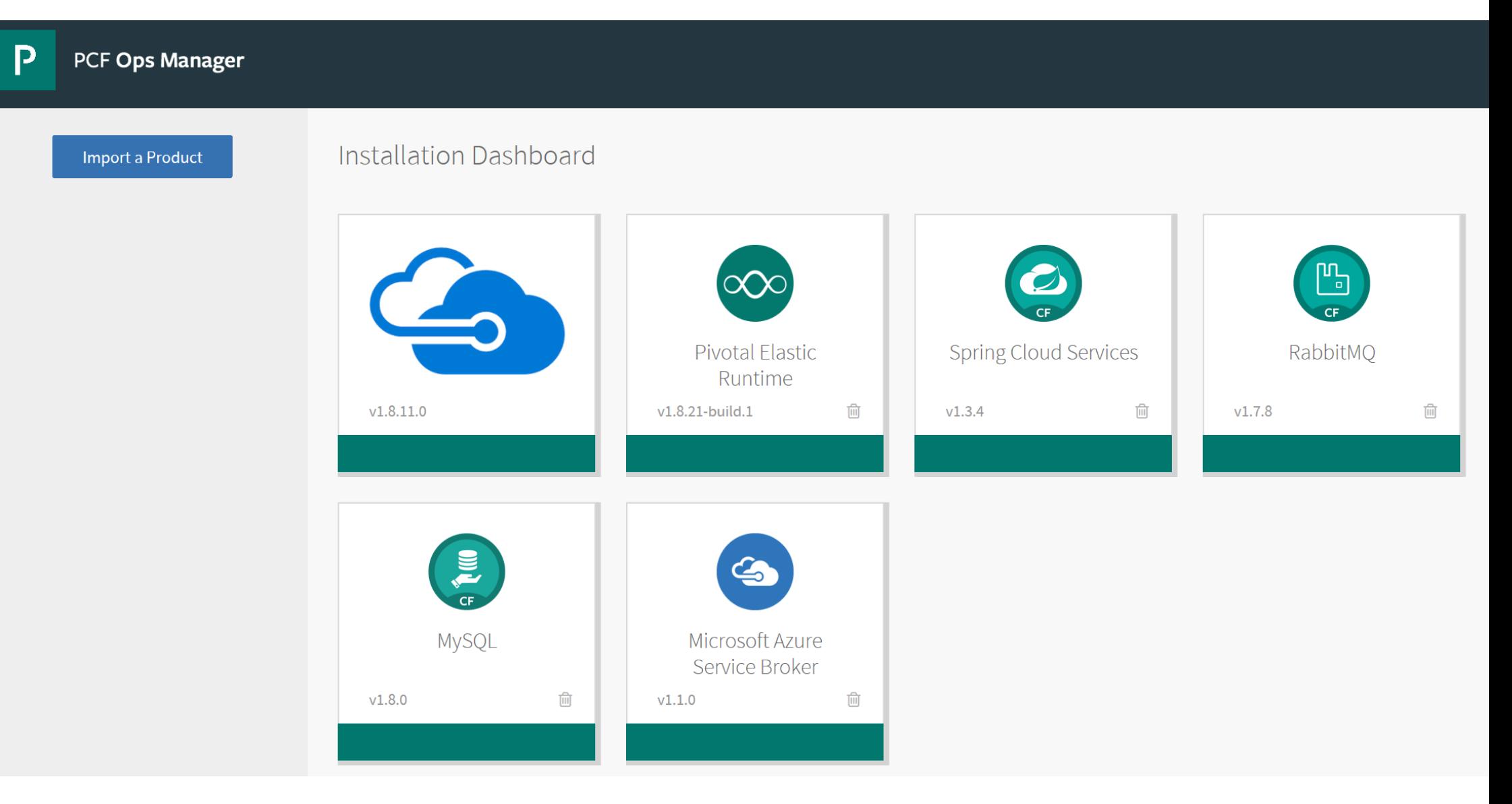

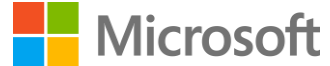

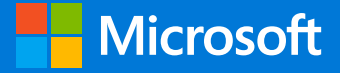

#techsummitCH

## Please Complete your Session Evaluations

### Get your cool IoT Dev Kit!

Fill out your feedback form and turn it in before you leave.

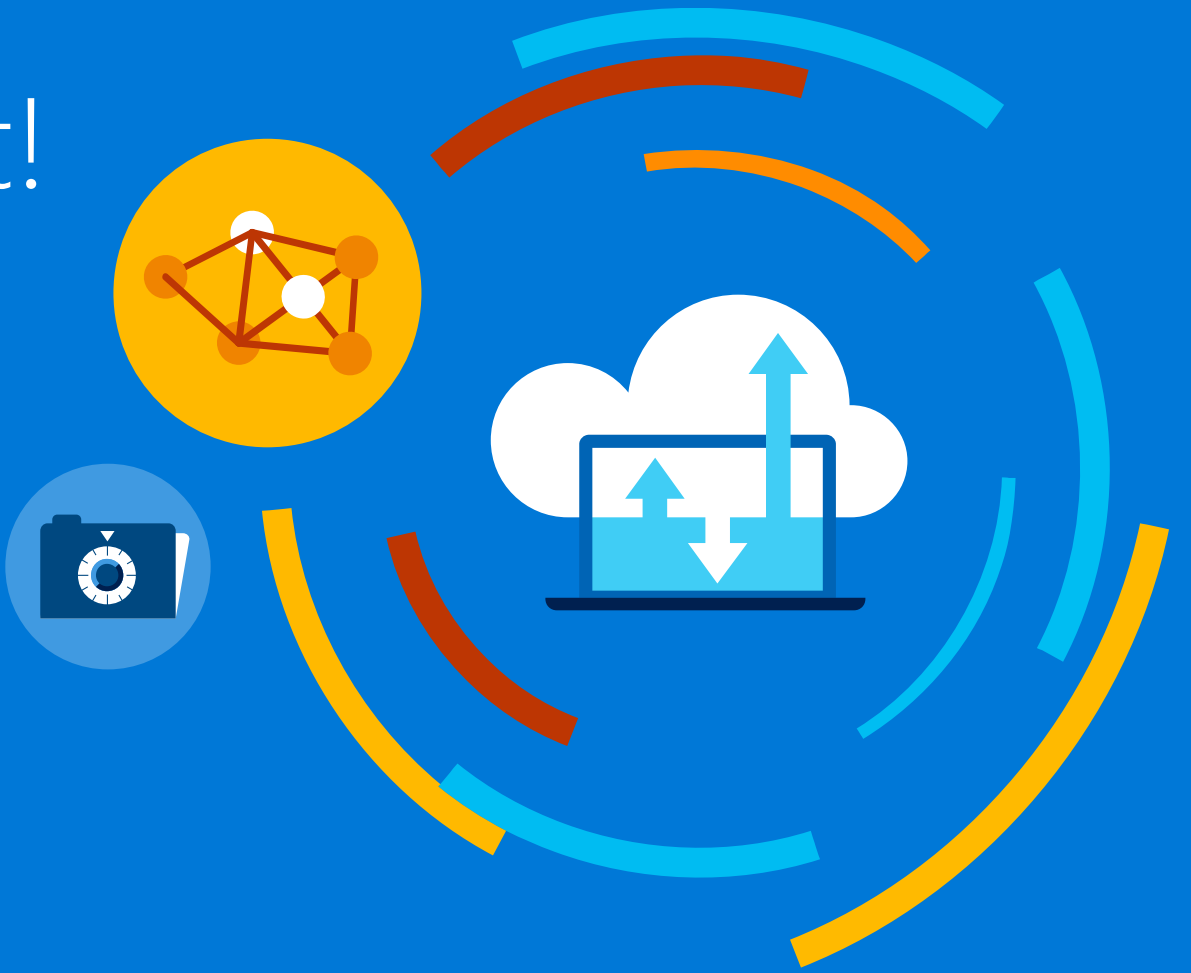

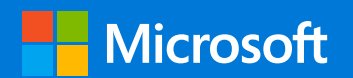